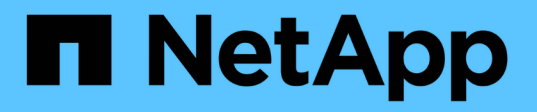

# **Utilizzo di BR\*Tools con SnapManager per SAP**

SnapManager for SAP

NetApp April 19, 2024

This PDF was generated from https://docs.netapp.com/it-it/snapmanager-sap/windows/concept-what-brtools-are.html on April 19, 2024. Always check docs.netapp.com for the latest.

# **Sommario**

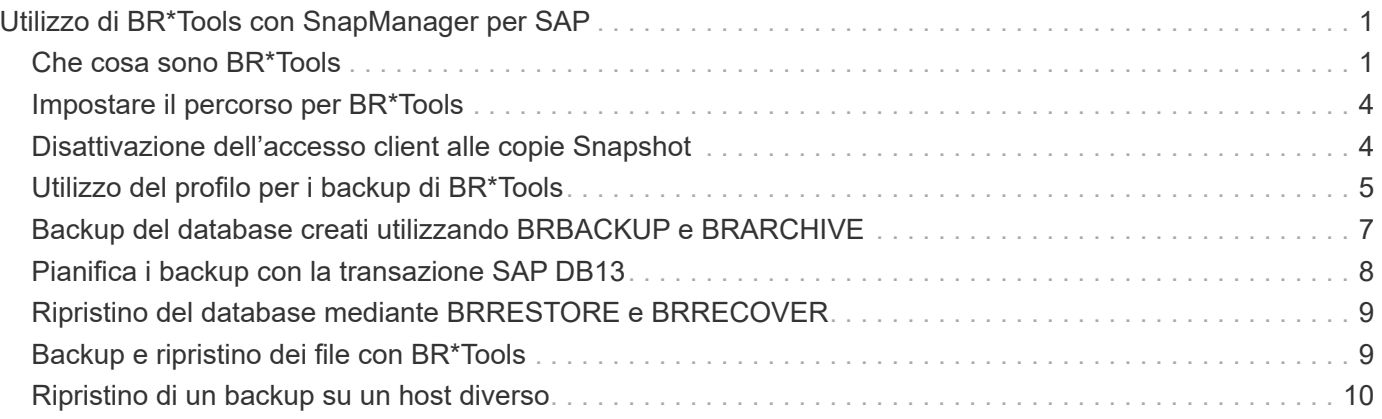

# <span id="page-2-0"></span>**Utilizzo di BR\*Tools con SnapManager per SAP**

È possibile utilizzare i comandi SAP BR\*Tools con SnapManager per SAP. BR\*Tools è un pacchetto di programmi SAP che contiene tool SAP per l'amministrazione dei database Oracle, ad esempio BRARCHIVE, BRBACKUP, BRCONNECT, BRRECOVER, BRRESTORE, BRSPACE E BRTOOLS.

È possibile completare le seguenti attività relative all'utilizzo di BR\*Tools e SnapManager per SAP:

- Disattiva l'accesso del client alle copie Snapshot
- Specificare il profilo per i backup BR\*Tools
- Creare backup del database utilizzando BRBACKUP e BRARCHIVE
- Pianifica i backup con la transazione SAP DB13
- Ripristinare un database utilizzando BRRESTORE e BRRECOVER
- Eseguire il backup e il ripristino dei file utilizzando BR\*Tools
- Ripristinare un backup su un host diverso

# <span id="page-2-1"></span>**Che cosa sono BR\*Tools**

È possibile trovare le informazioni necessarie per utilizzare SAP con i sistemi storage.

Per informazioni generali sull'utilizzo di BR\*Tools, inclusa la sintassi dei comandi, consultare la documentazione SAP, ad esempio BR\*Tools online per Oracle Database Administration.

### **Requisito del profilo**

Il nome del profilo SnapManager per SAP deve essere corretto per funzionare con BR\*Tools. Per impostazione predefinita, BACKINT utilizza il profilo, che ha lo stesso nome del SID SAP, dal repository determinato dall'ID utente che emette i comandi BR\*Tools.

Se il SID SAP non è univoco nell'ambiente, è necessario utilizzare un nome di profilo diverso. Per ulteriori informazioni, consulta *utilizzo del profilo per i backup di BR\* Tools*.

È necessario disporre di un collegamento dalla directory BR\*Tools a  $C:\P$ rogram Files\NetApp\SnapManager for SAP\bin\backint File installato da SnapManager per SAP. Per informazioni sulla creazione del collegamento, consulta la sezione *integrazione con SAP BR\* Tools*.

I backup creati con versioni precedenti a BR\*Tools 7.00 non possono essere verificati. La dimensione del blocco del tablespace o del file di dati è necessaria per completare la verifica; tuttavia, le versioni precedenti a BR\*Tools 7.00 non lo forniscono.

### **Informazioni sulla combinazione di BR\*Tools e SnapManager per interfacce SAP**

È possibile utilizzare una combinazione di BR\*Tools e l'interfaccia grafica utente (GUI) o l'interfaccia a riga di comando (CLI) di SnapManager per eseguire le seguenti operazioni:

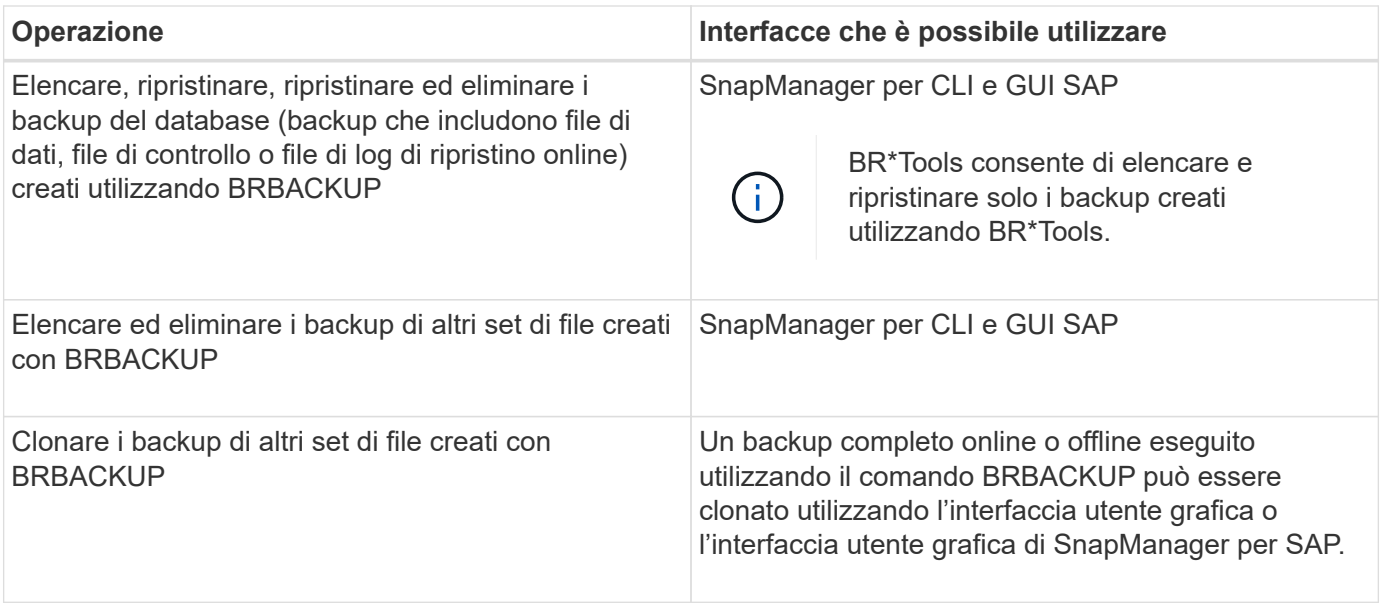

### **Opzioni disponibili in BR\*Tools CLI with SnapManager for SAP**

Nella CLI BR\*Tools sono disponibili le seguenti opzioni:

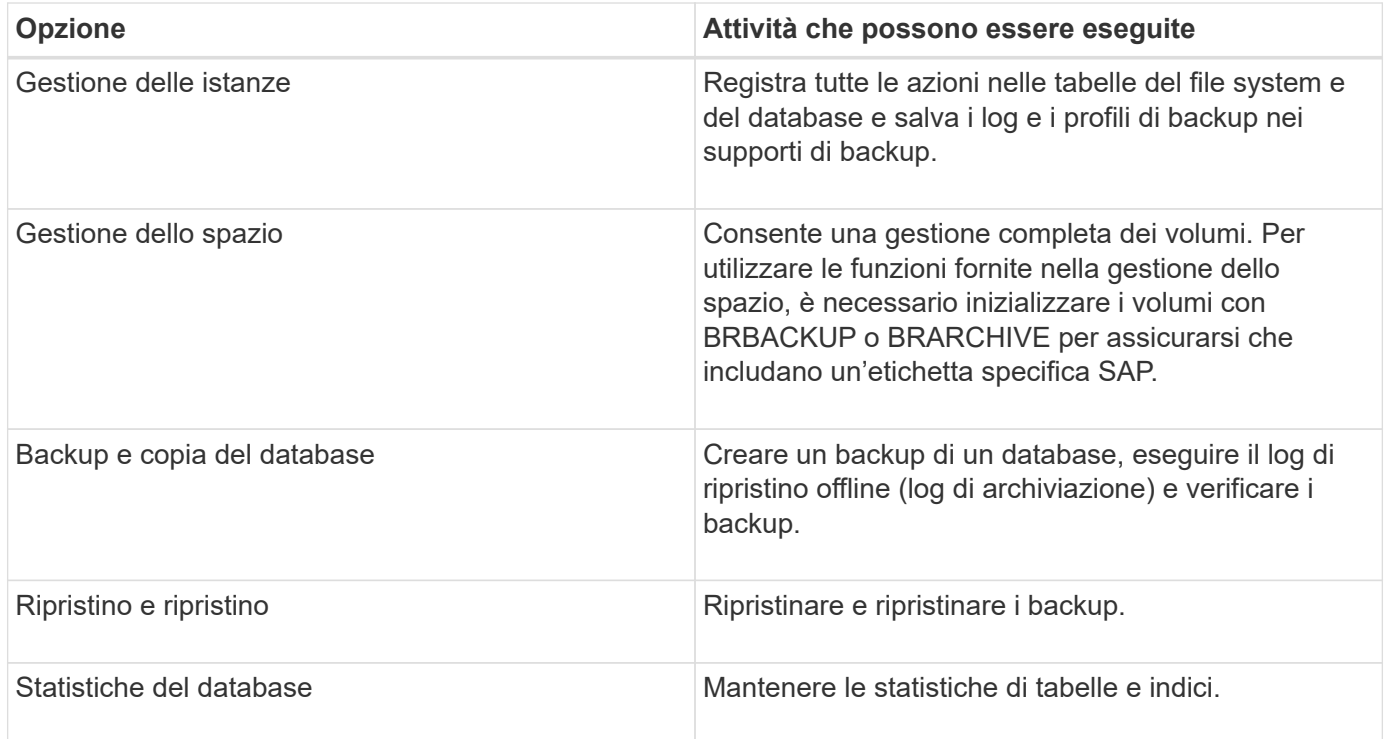

### **Funzioni simili disponibili nella GUI BR\*Tools**

Nella GUI BR\*Tools sono disponibili le seguenti operazioni:

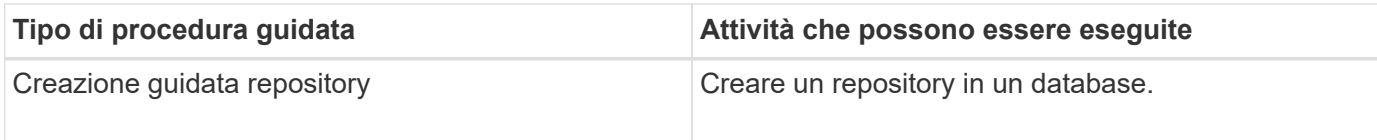

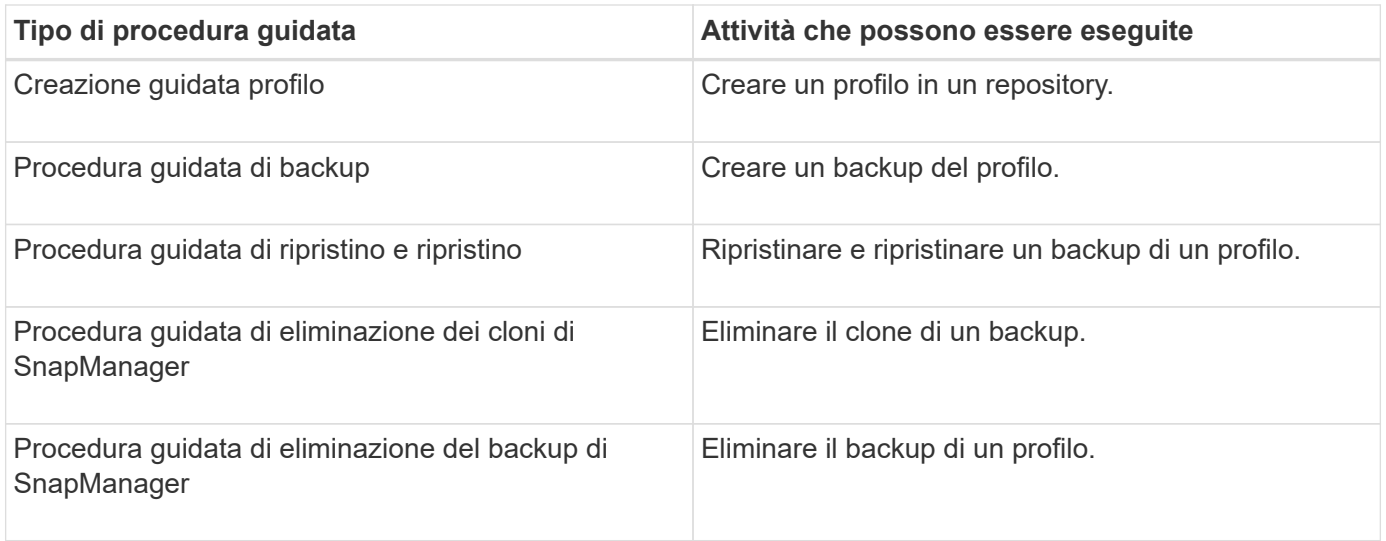

### **Informazioni sulla clonazione dei backup creati con BR\*Tools**

Un backup completo online o offline eseguito utilizzando il comando **BRBACKUP** può essere clonato utilizzando l'interfaccia utente grafica o l'interfaccia utente grafica di SnapManager per SAP.

Per creare un clone del backup del database creato utilizzando il comando BRBACKUP, assicurarsi di impostare il parametro di configurazione brbackup.enable.cloneable.backups a **true** in smsap.config Quindi riavviare il server SnapManager per SAP. Immettere il seguente comando: brbackup.enable.cloneable.backups=true

Per i backup online creati utilizzando il comando **BRBACKUP**, SnapManager per SAP consente di clonare il backup senza apportare modifiche all'interfaccia utente grafica o alla interfaccia utente di SnapManager per SAP.

Per i backup non in linea eseguiti con il comando **BRBACKUP**, SnapManager per SAP consente di clonare il backup dall'interfaccia utente di SnapManager per SAP dopo aver eseguito le seguenti operazioni:

#### **Fasi**

1. Aggiungere le seguenti variabili di configurazione nel file smsap.config.

I valori per le variabili mostrati di seguito sono valori predefiniti. È possibile conservare questi valori se si desidera impostarli sui valori predefiniti.

- brbackup.oracle.maxdatafiles=254
- brbackup.oracle.maxloghistory=1168
- brbackup.oracle.maxinstances=50
- brbackup.oracle.maxlogfiles=255
- brbackup.oracle.maxlogmembers=3
- brbackup.oracle.character\_set=UTF8
- 2. Per modificare uno qualsiasi di questi valori dei parametri di configurazione predefiniti in smsap.config Eseguire il seguente comando dal prompt dei comandi SQL:

#### **alter database backup controlfile to trace as file**

Il file può essere qualsiasi nome definito dall'utente e viene creato nella stessa directory da cui viene richiamato SQL\*Plus.

- 3. Aprire il *file* per impostare questi valori sulle variabili di configurazione corrispondenti in smsap.config file.
- 4. Riavviare il server SnapManager.

### **Informazioni sull'eliminazione dei backup creati con BR\*Tools**

BR\*Tools non elimina i backup. Poiché i backup di SnapManager per SAP si basano su copie Snapshot, esiste un limite al numero di backup che è possibile conservare. È necessario assicurarsi che i backup vengano cancellati quando non sono più necessari.

Nel sistema di storage NetApp, ciascun volume può avere un massimo di 255 copie Snapshot. Se un volume raggiunge il limite, i backup non vengono eseguiti correttamente. Un backup eseguito con BRBACKUP crea in genere due copie Snapshot di ciascun volume interessato.

Per evitare di raggiungere il massimo di 255 copie Snapshot, è possibile gestire i backup nei seguenti modi:

• È possibile impostare le opzioni di conservazione nel profilo utilizzato per le operazioni BR\*Tools.

SnapManager per SAP elimina automaticamente i backup meno recenti in base alle necessità.

• È possibile eliminare manualmente i backup che non sono più necessari utilizzando l'interfaccia utente grafica o l'interfaccia utente di SnapManager per SAP.

# <span id="page-5-0"></span>**Impostare il percorso per BR\*Tools**

Impostare il percorso per BR\*Tools per utilizzare il comando BR\*Tools.

### **A proposito di questa attività**

Se il percorso non è impostato e si tenta di eseguire l'operazione di dump del sistema utilizzando BR\*Tools, viene visualizzato il seguente messaggio di errore config summary.txt: 'brtools' is not recognized as an internal or external command, operable program or batch file

#### **Fasi**

- 1. Fare clic su **Start** > **risorse del computer**, quindi fare clic con il pulsante destro del mouse su **Proprietà** > **Avanzate** > **variabili ambientali**.
- 2. Nella finestra **variabili ambientali**, fare clic su **nuovo** per aggiungere un nuovo percorso BR\*tools o su **Modifica** per modificare il percorso BR\*Tools esistente per le variabili di sistema e le variabili utente.
- 3. Fare clic su **OK** per salvare le modifiche.

# <span id="page-5-1"></span>**Disattivazione dell'accesso client alle copie Snapshot**

Per qualsiasi volume di sistema storage che utilizza il protocollo NFS e contiene dati SAP di cui è stato eseguito il backup utilizzando BR\*Tools, è necessario disattivare l'accesso client alle copie Snapshot di quel volume. Se l'accesso client è attivato, BR\*Tools tenterà di creare backup delle directory .snapshot nascoste che contengono backup precedenti.

Per disattivare l'accesso client, utilizzare uno dei seguenti metodi.

- Utilizzando Data ONTAP: Utilizzando l'interfaccia della riga di comando di Data ONTAP, immettere il sequente comando: vol options volume name nosnapdir on in cui volume name È il nome del volume contenente i dati SAP, ad esempio /vol/falls\_sap\_cer9i\_data1
- Utilizzo di FilerView: Per disattivare l'accesso mediante l'interfaccia grafica utente di FilerView, è necessario disporre già di una copia Snapshot del volume.
	- a. Nel riquadro sinistro di FilerView, selezionare **volumi** > **istantanee** > **Gestisci**.
	- b. Nella pagina Manage Snapshots (Gestisci snapshot), fare clic sul nome del volume nella colonna Volume (Volume).
	- c. Nella pagina Configura snapshot, deselezionare la casella di controllo Snapshot Directory visibile e fare clic su **Applica.**

Per ulteriori informazioni sulla disattivazione dell'accesso client alle copie Snapshot, consultare il capitolo sulla gestione delle istantanee della *Guida online di backup e ripristino della protezione dei dati di Data ONTAP* per la versione di Data ONTAP in uso.

# <span id="page-6-0"></span>**Utilizzo del profilo per i backup di BR\*Tools**

Quando si esegue un comando BR\*Tools che utilizza l'interfaccia BACKINT, SnapManager utilizza un profilo dal repository. Il repository è determinato dalle credenziali SnapManager dell'utente che esegue il comando BR\*Tools.

Per impostazione predefinita, SnapManager utilizza il profilo con lo stesso nome dell'identificatore di sistema del database SAP.

### **Informazioni sulla creazione di credenziali per accedere al repository**

È possibile utilizzare smsap credential set Per impostare le credenziali del repository per l'utente BR\*Tools.

### **Informazioni sulla specifica di un nome di profilo SnapManager diverso**

Se l'identificatore di sistema è univoco per tutti gli host i cui profili SnapManager si trovano in un determinato repository, il nome del profilo predefinito è sufficiente. È possibile creare il profilo SnapManager e assegnargli un nome utilizzando il valore identificativo del sistema del database.

Tuttavia, se lo stesso identificatore di sistema viene utilizzato su host diversi o se si desidera specificare più di un profilo SnapManager da utilizzare con BR\*Tools su una data istanza SAP, è necessario definire il nome del profilo per i comandi BR\*Tools.

Le operazioni del database pianificate all'interno dell'applicazione SAP vengono eseguite come utente. BR\*Tools le operazioni pianificate all'interno delle applicazioni SAP vengono eseguite come SAPServiceSID. Questi utenti devono avere accesso al repository e al profilo.

L'utente del servizio SAP SAPServiceSID non consente all'utente di accedere in locale. Per modificare questa impostazione, è necessario modificare i criteri di protezione locali attenendosi alla seguente procedura:

#### **Fasi**

1. Fare clic su **Start** > **programmi** > **Strumenti di amministrazione** > **Criteri di protezione locali**.

- 2. Espandere **Criteri locali** e selezionare**assegnazione diritti utente**
- 3. Cercare il criterio **Nega accesso locale**.
- 4. Fare clic con il pulsante destro del mouse e selezionare **Proprietà**.
- 5. Elimina **SAP Service user** da questo elenco.

#### **Informazioni sulla creazione del file dei parametri dell'utility di backup**

Il comando BR<sup>\*</sup>Tools può facoltativamente passare un parametro dell'utility di backup (.utl Parameter) all'interfaccia BACKINT. Per impostazione predefinita, il nome del file è initSID.utl, Dove SID è l'identificatore di sistema del database.

Per impostazione predefinita, BR\*Tools utilizza il file dei parametri specificato da util par file nel initSID. sap file. Il file dei parametri dell'utility di backup viene normalmente memorizzato nella stessa directory di initSID.sap file.

Aggiungi profile\_name = <profile> al .utl file e salvataggio. Il profilo è il nome del *profilo* SnapManager che si desidera utilizzare per i comandi BR\*Tools.

La seguente tabella elenca i parametri aggiuntivi dell'utilità di backup inclusi in .utl file per operazioni come la conservazione del backup, il ripristino rapido e la protezione dei dati:

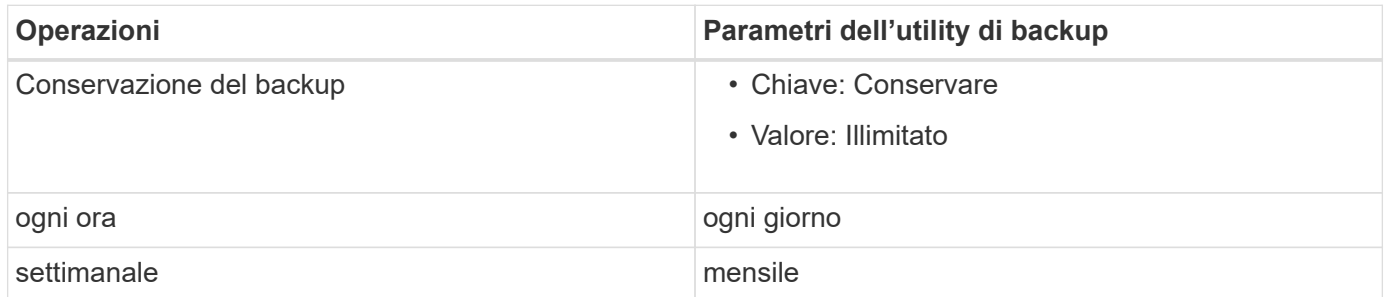

La seguente tabella descrive i diversi parametri dell'utility di backup per queste operazioni:

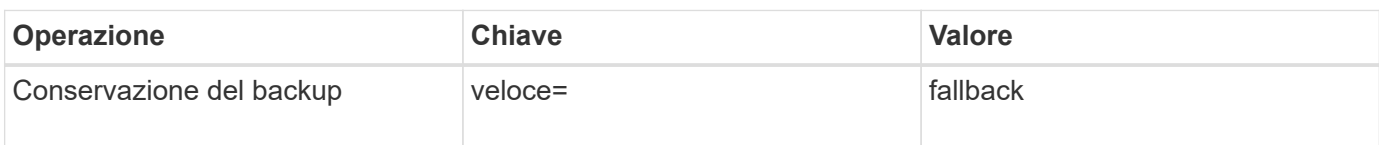

### **Aggiunta del parametro dell'utility di backup al file di inizializzazione BR\*Tools**

SAP crea un file di profilo di backup denominato initSID. sap Per ogni istanza di database SAP in \$ORACLE\_HOME\database\. È possibile utilizzare questo file per specificare il parametro predefinito dell'utilità di backup (.utl) Utilizzato per i comandi BR\*Tools.

#### **Fasi**

- 1. Modificare il file initSID.sap e individuare la riga che inizia con util par file  $=$ .
- 2. Rimuovere il commento da questa riga e aggiungere il percorso al file dei parametri dell'utility di backup che contiene il nome del profilo, ad esempio util\_par\_file = initSA1.utl.
- 3. Se si specifica un valore per util par file, assicurarsi che il file esista.

Se il file non viene trovato, i comandi BRBACKUP non riescono perché tentano di includere il file in un

backup.

Se viene rilevata una delle seguenti condizioni di errore, è necessario utilizzare -u come nome del profilo:

- Parameter files does not exist
- No profile name entry

Entrambi orasid e. sidadm È necessario accedere al profilo da utilizzare per la creazione o la gestione dei backup creati con BR\*Tools.

#### **Specificare il nome del file dei parametri dell'utility di backup nel comando BR\*Tools**

È possibile specificare il file dei parametri dell'utility di backup (parametro .utl) nei comandi BR\*Tools utilizzando - r opzione. Il valore sulla riga di comando sovrascrive il valore specificato nel file di inizializzazione SAP.

BR\*Tools ricerca il file dei parametri in \$ORACLE\_HOME\database\ directory. Se si memorizza il file in un'altra posizione, è necessario fornire il percorso completo con -r opzione. Ad esempio:

#### **brbackup -r C:\Oracle\NetApp\_fcp\_price\_10g\_enterprise\_inst\_vol1\database\initCER.utl …**

## <span id="page-8-0"></span>**Backup del database creati utilizzando BRBACKUP e BRARCHIVE**

Il BRBACKUP Il comando crea un backup del database SAP utilizzando la copia Snapshot sul sistema di storage. È possibile eseguire BRBACKUP Comando dall'interfaccia a riga di comando (CLI) dell'host SAP, o dall'interfaccia utente grafica (GUI) BR\*Tools CLI. Per eseguire il backup dei file di log di ripristino offline, è possibile utilizzare BRARCHIVE comando.

```
`BRBACKUP` Esegue il backup dei file di dati, dei file di controllo e dei
file di log di ripristino online del database SAP. Si consiglia di
eseguire il backup degli altri file di configurazione SAP, ad esempio i
file di log SAP, i file del kernel e le richieste di trasporto utilizzando
`BRBACKUP` con `SAP_DIR` e ripristinare utilizzando `BRRESTORE`.
```
Se il valore di *SQLNET.AUTHENTICATION\_SERVICES* nel sqlnet.ora È impostato su **NESSUNO**, assicurarsi che l'utente del database Oracle (sistema) disponga dei privilegi sysoper. Il sistema è l'utente predefinito creato durante la creazione del database Oracle. Per attivare i privilegi SYSOPER, eseguire il seguente comando: grant sysoper to system;

Per gestire i file di log dell'archivio, utilizzare i comandi BR\*Tools o SnapManager.

Non utilizzare la combinazione di profili SnapManager e comandi BR\*Tools per gestire i backup del log di archiviazione in relazione alle seguenti operazioni:

- Creazione di backup separati dei file di dati e dei file di log di archiviazione mediante BRBACKUP e. BRARCHIVE Comandi con il profilo SnapManager (creati utilizzando l'opzione per separare i backup del log di archiviazione)
- Eliminazione dei file di log dell'archivio durante la creazione del backup utilizzando il profilo SnapManager

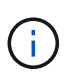

SnapManager non visualizza alcun messaggio di avviso o di errore quando si utilizza una combinazione di SnapManager per i profili SAP e i comandi BR\*Tools per la gestione dei file di log dell'archivio.

È necessario creare un profilo senza utilizzare l'opzione per separare i backup del log di archiviazione e utilizzare questo profilo per le normali operazioni di BR\*Tools.

È possibile ripristinare il backup utilizzando BRRESTORE. Per i backup del database (i backup includono file di dati, file di controllo o file di log di ripristino online) creati utilizzando BRBACKUP con -m all oppure -m full È inoltre possibile ripristinare il backup utilizzando l'interfaccia utente grafica o l'interfaccia utente grafica di SnapManager.

Per ulteriori informazioni sulla gestione del backup da parte di SnapManager, consulta la sezione *Backup dei database*.

Consultare la documentazione SAP per le istruzioni e la sintassi specifiche di BRBACKUP e. BRARCHIVE comandi. Prima di utilizzare il comando BRBACKUP e BRARCHIVE con un sistema storage, assicurarsi che siano soddisfatte le seguenti condizioni:

• Se il nome del profilo SnapManager è diverso dall'identificatore del sistema del database SAP, specificare il nome del file dei parametri che contiene il nome del profilo SnapManager.

È possibile eseguire questa operazione in uno dei seguenti modi:

- Specificare il file dei parametri dell'utility di backup (initSID.utl) utilizzando -r con BRBACKUP comando.
- Specificare il file dei parametri nel file di inizializzazione (initSID.sap). Per ulteriori informazioni, consulta *specifica del profilo per i backup BR\*Tools*.
- Se è appropriato per il tuo ambiente, crea backup aggiuntivi dei tuoi dati SAP utilizzando un supporto diverso, come il nastro. Le copie Snapshot sono destinate a backup e ripristino rapidi. Sono memorizzati sullo stesso supporto fisico dei dati di cui viene eseguito il backup e non sono destinati al disaster recovery, a meno che non vengano copiati su altri dispositivi di storage.

# <span id="page-9-0"></span>**Pianifica i backup con la transazione SAP DB13**

Sono necessari diversi passaggi per consentire il funzionamento dei backup da parte di SnapManager per SAP dalla transazione del calendario di pianificazione DBA DB13.

#### **Fasi**

1. Modificare le autorizzazioni di / oracle/SID/sapbackup directory per consentire l'accesso in scrittura dall'identificatore utente sidadm.

Utilizzare il seguente comando come orasid:

#### **chmod 775 /oracle/SID/sapbackup**

In questo modo i membri del dbagroup potranno scrivere in quella directory. L'identificatore dell'utente sidadm è un membro del gruppo dba.

2. Modificare le autorizzazioni del file di credenziali SnapManager per SAP per orasid per consentire sidadm accesso. Utilizzare il seguente comando eseguito da orasid:

Utilizzare il seguente comando eseguito da orasid:

#### **chmod 660 /oracle/SID/.netapp/smsap/credentials**

Seguire le istruzioni della sezione 3.3, "registrazione dei sistemi nel repository" di TR-3582 "Best practice SnapManager per SAP" per registrare l'identificativo utente sidadm nel repository SnapManager per SAP.

# <span id="page-10-0"></span>**Ripristino del database mediante BRRESTORE e BRRECOVER**

Il BRRESTORE e. BRRECOVER i comandi funzionano solo con i backup creati con BRBACKUP.

Consultare la documentazione SAP per istruzioni e sintassi specifiche per BRRESTORE e. BRRECOVER comandi.

Se il nome del profilo SnapManager è diverso dall'identificativo del sistema del database SAP, è necessario specificare il nome del file dei parametri che contiene il nome del profilo SnapManager. È possibile eseguire questa operazione in uno dei seguenti modi:

- Specificare il file dei parametri dell'utility di backup (initSID.utl) utilizzando -r in BRBACKUP comando.
- Specificare il file dei parametri nel file di inizializzazione BR\*Tools (initSID.sap).

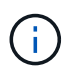

Backup (file di dati, file di controllo o file di log di ripristino online) creati mediante BRBACKUP può essere ripristinato da sistemi di storage secondari o terziari utilizzando smsap restore comando. Tuttavia, si consiglia di eseguire il backup degli altri file di configurazione SAP, ad esempio i file di log SAP, i file del kernel e le richieste di trasporto utilizzando BRBACKUP con SAP DIR`e ripristinare utilizzando `BRRESTORE.

# <span id="page-10-1"></span>**Backup e ripristino dei file con BR\*Tools**

Oltre a eseguire il backup dei file di database, è possibile utilizzare BR\*Tools per eseguire il backup e il ripristino di qualsiasi file, ad esempio i file di sistema SAP memorizzati nel sistema di storage.

Seguire la documentazione di SAP BR\*Tools per i comandi BRBACKUP e BRRESTORE. Le seguenti informazioni aggiuntive si applicano quando si utilizza SnapManager per SAP:

- I file devono essere memorizzati nel sistema di storage.
- Assicurarsi di disporre delle autorizzazioni necessarie per i file di cui si esegue il backup. Ad esempio, eseguire il backup dei file di sistema SAP (BRBACKUP backup mode=sap dir) O i file di sistema Oracle (BRBACKUP backup\_mode=ora\_dir) richiede l'autorizzazione root sull'host. Utilizzare su root Prima di eseguire BRBACKUP.

# <span id="page-11-0"></span>**Ripristino di un backup su un host diverso**

È possibile utilizzare BRRESTORE o. smsap restore Comando per ripristinare un backup eseguito con BRBACKUP su un host diverso. Il nuovo host deve anche eseguire SnapManager per SAP.

### **Rendi disponibile il profilo SnapManager**

Prima di poter eseguire BRRESTORE, è necessario rendere disponibile al nuovo host il profilo SnapManager dell'host originale. Attenersi alla seguente procedura:

- Set credential for repository (Imposta credenziale per repository): Utilizzare smsap credential set Per consentire al nuovo host di accedere al repository SnapManager utilizzato per il backup originale.
- Set credential for profile (Imposta credenziale per profilo): Utilizzare smsap credential set Per consentire al nuovo host di accedere al profilo SnapManager utilizzato per il backup originale.
- Caricare il profilo sul nuovo host: Utilizzare smsap profile sync Comando per caricare le informazioni del profilo SnapManager sul nuovo host.

### **Eseguire BRRESTORE**

Configurare il nuovo storage sul nuovo host con gli stessi percorsi dello storage originale sull'host originale.

Utilizzare BRRESTORE comando per ripristinare il backup sul nuovo host. Per impostazione predefinita, i file vengono ripristinati nelle posizioni del percorso originale. È possibile specificare un percorso alternativo per i file ripristinati utilizzando -m opzione di BRRESTORE comando. Per ulteriori informazioni su, consultare la documentazione SAP BRRESTORE.

#### **Informazioni sul copyright**

Copyright © 2024 NetApp, Inc. Tutti i diritti riservati. Stampato negli Stati Uniti d'America. Nessuna porzione di questo documento soggetta a copyright può essere riprodotta in qualsiasi formato o mezzo (grafico, elettronico o meccanico, inclusi fotocopie, registrazione, nastri o storage in un sistema elettronico) senza previo consenso scritto da parte del detentore del copyright.

Il software derivato dal materiale sottoposto a copyright di NetApp è soggetto alla seguente licenza e dichiarazione di non responsabilità:

IL PRESENTE SOFTWARE VIENE FORNITO DA NETAPP "COSÌ COM'È" E SENZA QUALSIVOGLIA TIPO DI GARANZIA IMPLICITA O ESPRESSA FRA CUI, A TITOLO ESEMPLIFICATIVO E NON ESAUSTIVO, GARANZIE IMPLICITE DI COMMERCIABILITÀ E IDONEITÀ PER UNO SCOPO SPECIFICO, CHE VENGONO DECLINATE DAL PRESENTE DOCUMENTO. NETAPP NON VERRÀ CONSIDERATA RESPONSABILE IN ALCUN CASO PER QUALSIVOGLIA DANNO DIRETTO, INDIRETTO, ACCIDENTALE, SPECIALE, ESEMPLARE E CONSEQUENZIALE (COMPRESI, A TITOLO ESEMPLIFICATIVO E NON ESAUSTIVO, PROCUREMENT O SOSTITUZIONE DI MERCI O SERVIZI, IMPOSSIBILITÀ DI UTILIZZO O PERDITA DI DATI O PROFITTI OPPURE INTERRUZIONE DELL'ATTIVITÀ AZIENDALE) CAUSATO IN QUALSIVOGLIA MODO O IN RELAZIONE A QUALUNQUE TEORIA DI RESPONSABILITÀ, SIA ESSA CONTRATTUALE, RIGOROSA O DOVUTA A INSOLVENZA (COMPRESA LA NEGLIGENZA O ALTRO) INSORTA IN QUALSIASI MODO ATTRAVERSO L'UTILIZZO DEL PRESENTE SOFTWARE ANCHE IN PRESENZA DI UN PREAVVISO CIRCA L'EVENTUALITÀ DI QUESTO TIPO DI DANNI.

NetApp si riserva il diritto di modificare in qualsiasi momento qualunque prodotto descritto nel presente documento senza fornire alcun preavviso. NetApp non si assume alcuna responsabilità circa l'utilizzo dei prodotti o materiali descritti nel presente documento, con l'eccezione di quanto concordato espressamente e per iscritto da NetApp. L'utilizzo o l'acquisto del presente prodotto non comporta il rilascio di una licenza nell'ambito di un qualche diritto di brevetto, marchio commerciale o altro diritto di proprietà intellettuale di NetApp.

Il prodotto descritto in questa guida può essere protetto da uno o più brevetti degli Stati Uniti, esteri o in attesa di approvazione.

LEGENDA PER I DIRITTI SOTTOPOSTI A LIMITAZIONE: l'utilizzo, la duplicazione o la divulgazione da parte degli enti governativi sono soggetti alle limitazioni indicate nel sottoparagrafo (b)(3) della clausola Rights in Technical Data and Computer Software del DFARS 252.227-7013 (FEB 2014) e FAR 52.227-19 (DIC 2007).

I dati contenuti nel presente documento riguardano un articolo commerciale (secondo la definizione data in FAR 2.101) e sono di proprietà di NetApp, Inc. Tutti i dati tecnici e il software NetApp forniti secondo i termini del presente Contratto sono articoli aventi natura commerciale, sviluppati con finanziamenti esclusivamente privati. Il governo statunitense ha una licenza irrevocabile limitata, non esclusiva, non trasferibile, non cedibile, mondiale, per l'utilizzo dei Dati esclusivamente in connessione con e a supporto di un contratto governativo statunitense in base al quale i Dati sono distribuiti. Con la sola esclusione di quanto indicato nel presente documento, i Dati non possono essere utilizzati, divulgati, riprodotti, modificati, visualizzati o mostrati senza la previa approvazione scritta di NetApp, Inc. I diritti di licenza del governo degli Stati Uniti per il Dipartimento della Difesa sono limitati ai diritti identificati nella clausola DFARS 252.227-7015(b) (FEB 2014).

#### **Informazioni sul marchio commerciale**

NETAPP, il logo NETAPP e i marchi elencati alla pagina<http://www.netapp.com/TM> sono marchi di NetApp, Inc. Gli altri nomi di aziende e prodotti potrebbero essere marchi dei rispettivi proprietari.